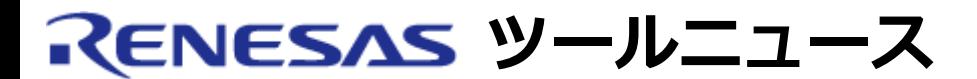

#### **RENESAS TOOL NEWS 2009年12月01日 : 091201/tn2**

# **E8aおよびE8エミュレータソフトウェア ご使用上のお願い**

E8aおよびE8エミュレータソフトウェアの使用上の注意事項を連絡します。

メモリ空間拡張4Mバイトモード用コマンドを使用する際の注意

# **1. 該当製品**

(1) E8aエミュレータソフトウェア V.1.00 Release 00 ~ V.1.03 Release 03

(2) E8エミュレータソフトウェア V.2.08 Release 00 ~ V.2.12 Release 00

### **2. 内容**

 該当製品に含まれるM16C E8aエミュレータデバッガおよびM16C/Tiny, M16C/62P E8エミュレータデバッガのメモリ空間拡張4Mバイトモード用コマンドで メモリ空間拡張4Mバイトの領域が正しく参照および変更ができない場合が あります。以下に該当コマンドを示します。

- Memory\_Compare\_Ext
- Memory\_Display\_Ext
- Memory\_Fill\_Ext
- Memory\_Find\_Ext
- Memory\_Move\_Ext

# **3. 発生条件**

以下の条件をすべて満たす場合に発生します。

- (1) デバッグ対象のMCUが以下のいずれかである。
	- M16C/60シリーズ M16C/62Pグループ、M16C/63グループ、M16C/64グループ、 M16C/64AグループおよびM16C/65グループ
- (2) メモリ空間拡張機能の4Mバイトモードを使用している。
- (3) データバンクレジスタ (DBR)のオフセットビット (ビット2) が1である。
- (4) 2項で示したメモリ空間拡張4Mバイトモード用コマンドのいずれかが

用いられている。

(5) (4)のコマンドのパラメータでオフセット値に0を指定している。

#### **4. 回避策**

 データバンクレジスタのオフセットビットを、0に変更して該当コマンドを 実行してください。

 その後、データバンクレジスタのオフセットビットを変更前の値に戻してくだ さい。

## **5. 恒久対策**

 E8aエミュレータソフトウェアは、次期バージョンで改修する予定です。 注: 2010年3月19日リリースのV.1.03 Release 04では未改修です。 E8エミュレータソフトウェアの改修予定はありません。

#### **[免責事項]**

過去のニュース内容は発行当時の情報をもとにしており、現時点では変更された情報や無効な情報が含まれている場合があります。 ニュース本文中のURLを予告なしに変更または中止することがありますので、あらかじめご承知ください。

© 2010-2016 Renesas Electronics Corporation. All rights reserved.